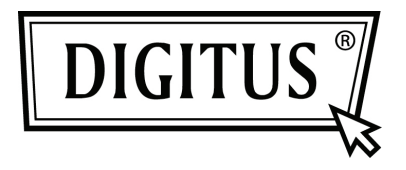

# **PLACA PCI EXPRESS USB 3.0 COM 2 PORTAS**

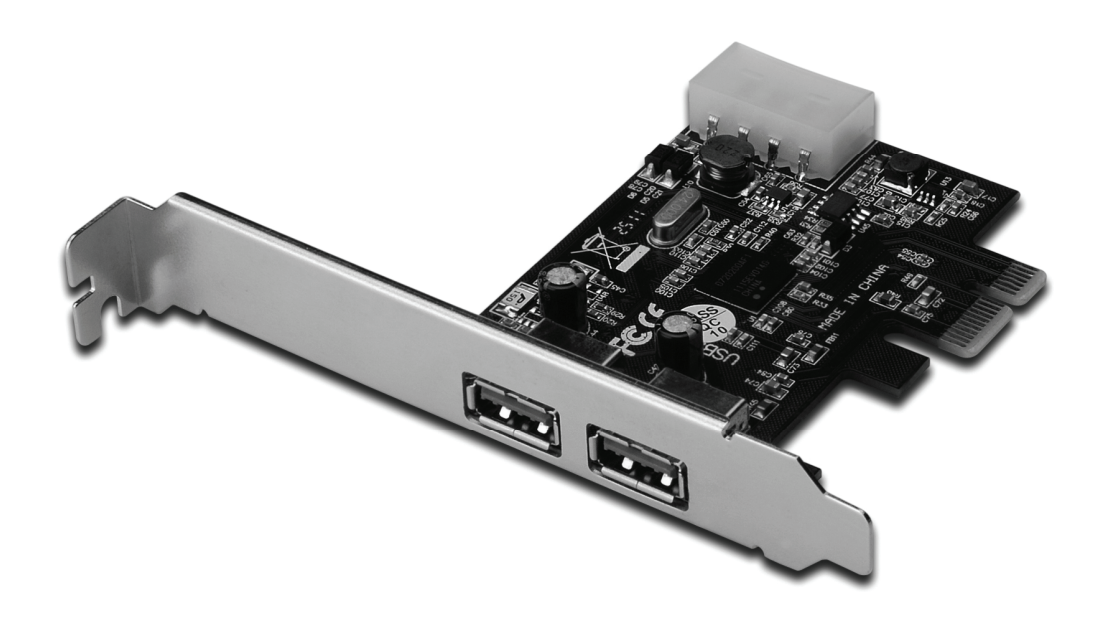

**Manual de instruções DS-30220-3** 

# *Funções*

- Totalmente em conformidade com a Revisão das Especificações para PCI Express Base 2.0
- Taxas de transferência da PCI Express numa via (x1) de até 5 Gbps
- Em conformidade com a revisão 1.1 das especificações de Bus em Série Universal 3.0
- Suporta operações simultâneas de vários aparelhos USB 3.0, USB 2.0 e USB 1.1. Suporta as seguintes taxas de transferência de dados: Velocidade baixa (1.5Mbps) / Velocidade total (12Mbps) / Velocidade alta (480Mbps) / Super velocidade (5Gbps)
- Suporta 2 portas de transferência para todas as velocidades
- Conector de alimentação embutido com 4 pinos, para recepção de alimentação extra a partir do sistema
- Função de alternância rápida, que lhe permite conectar/desconectar os aparelhos sem desligar o sistema
- Compatível com Windows<sup>®</sup> XP/Vista/7 (32/64 bit)

### *Requerimentos do sistema*

- Windows<sup>®</sup> XP/Vista/7 (32/64 bit)
- Uma porta disponível para PCI Express (PCI Express 2.0 recomendada)

### *Conteúdo da embalagem*

- 1 x placa PCI Express USB 3.0 com 2 portas
- 1 x CD do dispositivo
- 1 x manual de instruções

## *Descrição do hardware*

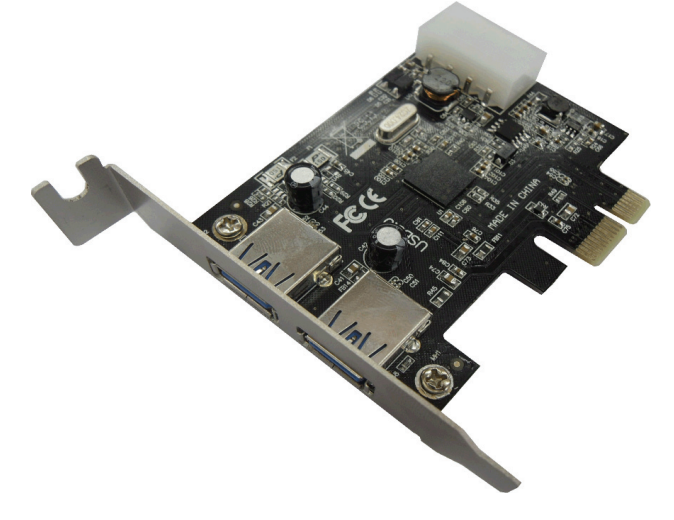

#### *Instalação do hardware*

- 1. Desligue o seu computador.
- 2. Desconecte o cabo de alimentação e remova a tampa do seu computador.
- 3. Remova a tampa do conector para PCIe livre.
- 4. Para instalar a placa, alinhe com cuidado o conector BUS da placa com o conector para PCIe da placa-mãe. Encaixe a placa com firmeza.
- 5. Coloque de volta os parafusos da tampa do conector, para afixar a placa.
- 6. Coloque de volta a tampa do computador e torne a conectar o cabo de alimentação.

#### *Instalação do dispositivo Para Windows® XP/Vista/Win7 (32/64 bit)*

- 1. Insira o CD que contém o dispositivo para a placa PCI Express USB 3.0 com 2 portas no seu leitor de CD-ROM.
- 2. Na área de trabalho do Windows, clique em **Start**, **Run**.
- 3. Digite **D:\RENESAS NEC uPD720200F1\Setup.exe** e clique em **OK**. (Mude a letra D: de acordo com a letra correspondente ao seu leitor de CD-ROM)
- 4. Siga as instruções no ecrã para completar a instalação.

## *Verificar a instalação do dispositivo*

Clique na aba **Gestor de dispositivos** nas Propriedades do sistema, acessíveis a partir do painel de controlo do Windows. Aparecerão "**Controlador de USB 3.0 Host NEC Electronics**" e "**Hub Raiz USB 3.0 NEC Electronics**" na opção "**Controladores de Bus em série universal**".